# *Compaq SANworks TM*

# **Secure Path Version 2.0 for IBM AIX**

Installation and Reference Guide

First Edition (December 2000) Part Number: AA-RLTOA-TE/221294-001 **Compaq Computer Corporation**

© 2000 Compaq Computer Corporation.

COMPAQ, the Compaq logo, and StorageWorks Registered in U.S. Patent and Trademark Office. SAN works is a trademark of Compaq Information Technologies Group, L.P.

All other product names mentioned herein may be trademarks or registered trademarks of their respective companies.

Confidential computer software. Valid license from Compaq required for possession, use or copying. Consistent with FAR 12.211 and 12.212, Commercial Computer Software, Computer Software Documentation, and Technical Data for Commercial Items are licensed to the U.S. Government under vendor's standard commercial license.

Compaq shall not be liable for technical or editorial errors or omissions contained herein. The information in this document is subject to change without notice.

THE INFORMATION IN THIS PUBLICATION IS PROVIDED "AS IS" WITHOUT WARRANTY OF ANY KIND. THE ENTIRE RISK ARISING OUT OF THE USE OF THIS INFORMATION REMAINS WITH RECIPIENT. IN NO EVENT SHALL COMPAO BE LIABLE FOR ANY DIRECT, CONSEQUENTIAL, INCIDENTAL, SPECIAL, PUNITIVE OR OTHER DAMAGES WHATSOEVER (INCLUDING WITHOUT LIMITATION. DAMAGES FOR LOSS OF BUSINESS PROFITS, BUSINESS INTERRUPTION OR LOSS OF BUSINESS INFORMATION), EVEN IF COMPAO HAS BEEN ADVISED OF THE POSSIBILITY OF SUCH DAMAGES. THE FOREGOING SHALL APPLY REGARDLESS OF THE NEGLIGENCE OR OTHER FAULT OF EITHER PARTY AND REGARDLESS OF WHETHER SUCH LIABILITY SOUNDS IN CONTRACT, NEGLIGENCE, TORT, OR ANY OTHER THEORY OF LEGAL LIABILITY, AND NOTWITHSTANDING ANY FAILURE OF ESSENTIAL PURPOSE OF ANY LIMITED REMEDY.

The limited warranties for Compaq products are exclusively set forth in the documentation accompanying such products. Nothing herein should be construed as constituting a further or additional warranty.

Printed in the U.S.A.

SANworks Secure Path Version 2.0 for IBM AIX Installation and Reference Guide First Edition (December 2000) Part Number AA-RLTOA-TE/221294-001

# **Contents**

### **About This Guide**

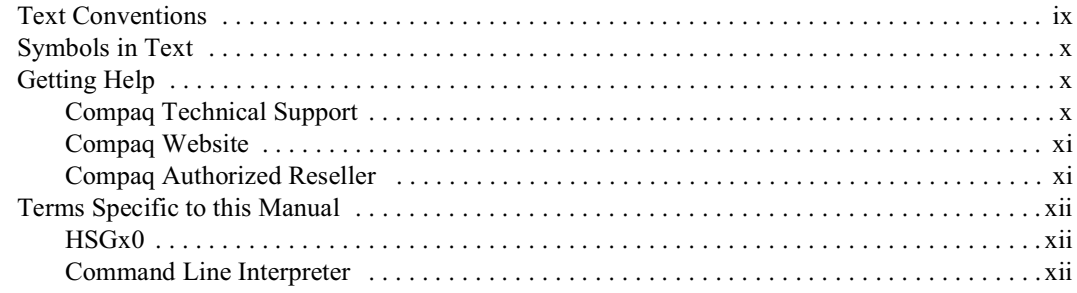

# Chapter 1

## Secure Path 2.0 for IBM AIX Overview

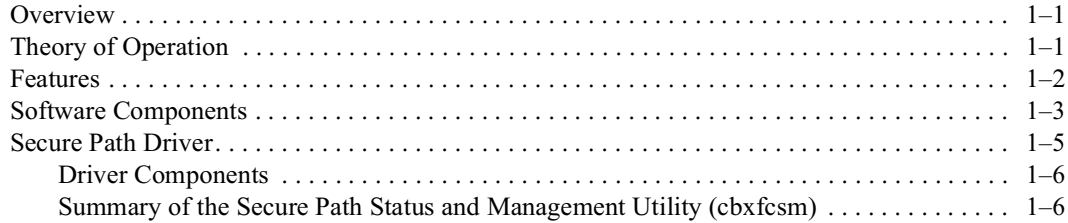

#### SANworks Secure Path Version 2.0 for IBM AIX Installation and Reference Guide iv

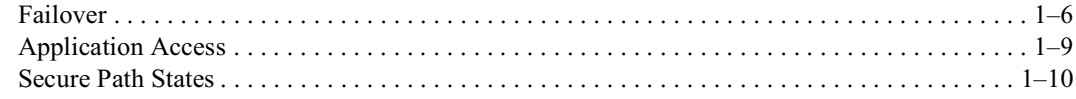

### Chapter 2

### **Setting Up Secure Path on Fibre Channel**

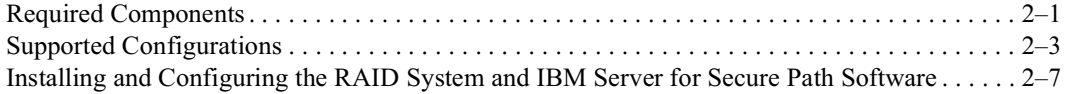

### Chapter 3

### **Installing Secure Path 2.0 Software**

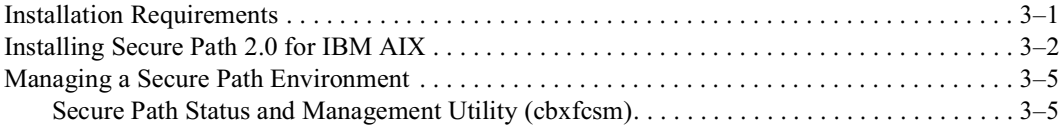

## Chapter 4

### **Installation, Verification, and Troubleshooting**

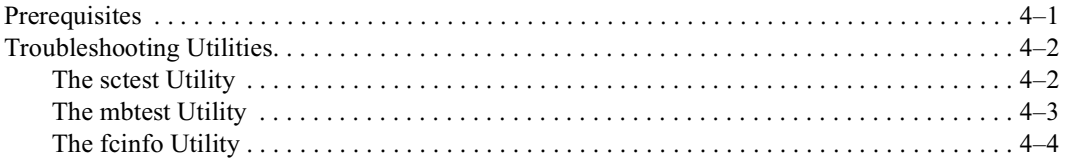

## Appendix A

## **Removing SANworks Secure Path Software**

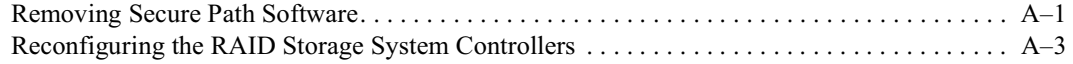

### Appendix B

### **Converting to a Multiple Path Configuration**

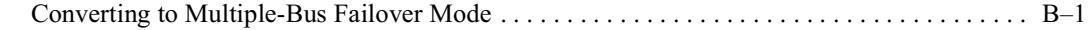

### Glossary

### **Index**

# **Figures**

 $\mathbf{v}$ 

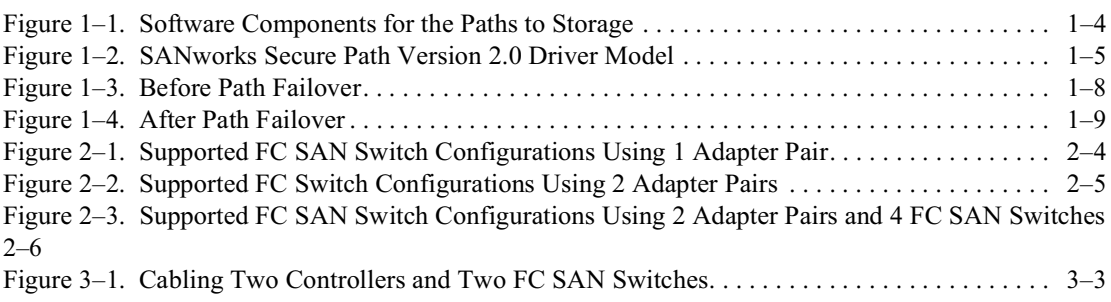

# **Tables**

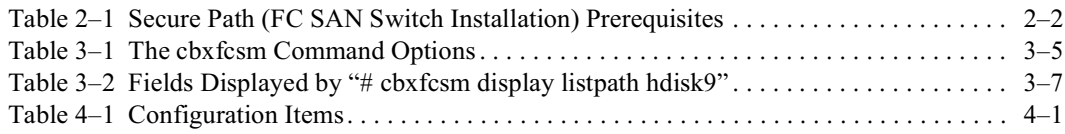

# **About This Guide**

<span id="page-8-0"></span>This guide is designed to be used as step-by-step instructions for installation and as a reference for operation, troubleshooting, and future upgrades.

# <span id="page-8-1"></span>**Text Conventions**

This document uses the following conventions to distinguish elements of text:

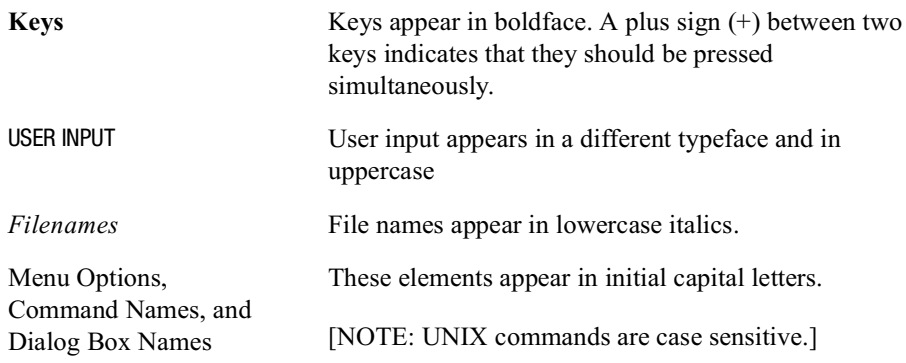

x SANworks Secure Path 2.0 for IBM AIX Installation and Reference Guide

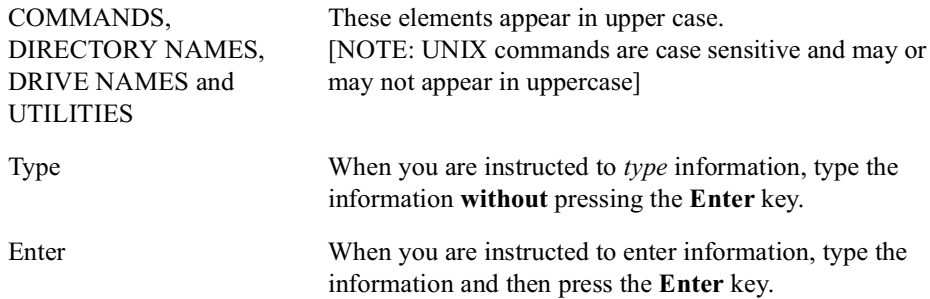

# <span id="page-9-0"></span>**Symbols in Text**

These symbols may be found in the text of this guide. They have the following meanings.

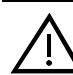

**WARNING:** Text set off in this manner indicates that failure to follow directions in the warning could result in bodily harm or loss of life.

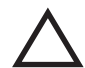

**CAUTION:** Text set off in this manner indicates that failure to follow directions could result in damage to equipment or loss of information.

**IMPORTANT:** Text set off in this manner presents clarifying information or specific instructions.

NOTE: Text set off in this manner presents commentary, sidelights, or interesting points of information.

# <span id="page-9-1"></span>**Getting Help**

If you have a problem and have exhausted the information in this guide, you can get further information and other help in the following locations:

### <span id="page-9-2"></span>**Compaq Technical Support**

You are entitled to free hardware technical telephone support for your product for as long you own the product. A technical support specialist will help you diagnose the problem or guide you to the next step in the warranty process.

About This Guide xi

In North America, call the Compaq Technical Phone Support Center at 1-800-OK-COMPAQ. This service is available 24 hours a day, 7 days a week.

NOTE: For continuous quality improvement, calls may be recorded or monitored.

Outside North America, call the nearest Compaq Technical Support Phone Center. Telephone numbers for world wide Technical Support Centers are listed on the Compaq website. Access the Compaq website by logging on to the Internet at http://www.compaq.com.

Be sure to have the following information available before you call Compaq:

- Technical support registration number (if applicable)
- Product serial numbers
- Product model names and numbers
- Applicable error messages
- Add-on boards or hardware
- Third-party hardware or software
- Operating system type and revision level
- Detailed, specific questions

### <span id="page-10-0"></span>**Compag Website**

The Compaq website has latest information on this product as well as the latest drivers. You can access the Compaq website by logging on to the Internet at http://www.compaq.com/storage.

### <span id="page-10-1"></span>**Compag Authorized Reseller**

For the name of your nearest Compaq Authorized Reseller:

- In the United States, call 1-800-345-1518.
- In Canada, call 1-800-263-5868.
- Elsewhere, see the Compaq website for locations and telephone numbers.

xii SANworks Secure Path 2.0 for IBM AIX Installation and Reference Guide

# <span id="page-11-0"></span>**Terms Specific to this Manual**

### <span id="page-11-1"></span>HSG<sub>x0</sub>

SANworks Secure Path 2.0 for IBM AIX supports both the HSG80 and the HSG60 controllers. Because more than one controller is supported, HSGx0 is used to indicate information applicable to both controllers.

### <span id="page-11-2"></span>**Command Line Interpreter**

The prompt CLI> is also used to indicate a command to the Command Line Interpreter  $CLI$ ).

For example, where the prompt may be:

**HSG80>** or  $HSG60$ you will now see

 $CLI$ 

# <span id="page-12-15"></span><span id="page-12-11"></span><span id="page-12-8"></span>**Chapter 1**

# <span id="page-12-1"></span><span id="page-12-0"></span>**Secure Path 2.0 for IBM AIX Overview**

## <span id="page-12-2"></span>**Overview**

<span id="page-12-17"></span>Secure Path 2.0 for IBM AIX is a high availability software product providing support for two paths and continuous data access for StorageWorks Fibre Channel (FC) RAID storage systems that are configured on IBM platforms running AIX 4.3.2 or AIX 4.3.3.

Redundant hardware, advanced RAID technology, and automatic failover capability are used to maximize fault tolerance and availability. In conjunction with the StorageWorks RAID system, Secure Path eliminates the following as single points of failure: RAID controllers, disk drives, FC Storage Area Network (SAN) switches, cables, and FC host bus adapters (HBAs).

# <span id="page-12-3"></span>**Theory of Operation**

<span id="page-12-16"></span><span id="page-12-14"></span><span id="page-12-13"></span><span id="page-12-7"></span><span id="page-12-5"></span>Secure Path 2.0 for IBM AIX functionality supports two I/O paths between an AIX host and a Storage Works FC RAID storage system, thereby improving overall data availability. If any component on the host-to-storage system path fails, Secure Path redirects all pending and subsequent I/O requests from the failed path to the standby path. preventing an adapter, cable, controller, or FC Storage Area Network (SAN) switch failure from disrupting data access.

<span id="page-12-12"></span><span id="page-12-10"></span><span id="page-12-9"></span><span id="page-12-6"></span><span id="page-12-4"></span>In a Secure Path hardware configuration, redundant physical connections define two separate paths. Each path originates at a separate host bus adapter on an AIX server and ends at a separate port on a RAID controller on the storage system. The key to Secure Path functionality is the capability of dual-redundant StorageWorks RAID controllers to operate in an active/passive implementation.

#### $1 - 2$ SANworks Secure Path Version 2.0 for IBM AIX Installation and Reference Guide

Two modes exist for active/passive failover capability related to the RAID dual-redundant controllers. The first mode is associated with the ports of the dual controllers. The RAID controller assigns unit numbers of 0-99 to the left hand ports (typically port 1) and 100-199 to the right hand ports (typically port 2). Failover is by port only and affects only the units within the range of values for the pair of ports. This mode is called "Transparent" Failover mode."

<span id="page-13-14"></span><span id="page-13-10"></span>The second is associated with the entire top controller in relation to the bottom controller. All units 0-199 are visible to both controllers. This mode is called "Multiple-bus Failover mode".

<span id="page-13-11"></span>When constructing configurations with No Single Points of Failure (NSPOF), the multiple-bus failover mode is preferred because both controllers have visibility to all units.

<span id="page-13-13"></span><span id="page-13-2"></span>Multiple-bus failover mode allows each controller to process I/O independently of the other controller. During runtime, storage units may be moved between paths at any time through the use of the Secure Path Status and Management Utility (cbxfcsm).

<span id="page-13-4"></span><span id="page-13-1"></span>The Secure Path driver software detects the failure of I/O operations on a failed path and automatically reroutes traffic to the other path. Path failover is completed without disruption to the process or data loss.

Following a swap of a cable component, failed controller, GBIC or FC SAN switch, the Secure Path Status and Management Utility (cbxfcsm) is used to move storage units back to their original path.

# <span id="page-13-6"></span><span id="page-13-0"></span>**Features**

Secure Path 2.0 for IBM AIX has the following feature:

- <span id="page-13-8"></span><span id="page-13-7"></span>Allows a StorageWorks dual-controller RAID system to be cabled on two independent FC SAN switch paths using two host bus adapters (HBAs) in each server.
- <span id="page-13-9"></span><span id="page-13-5"></span><span id="page-13-3"></span>• Monitors each path and automatically re-routes I/O to the functioning alternate path should an adapter, cable, FC SAN switch or controller failure occur. Failure detection is reliable and designed to prevent false or unnecessary failovers. Failovers are transparent and non-disruptive to applications.
- Provides a Status and Management Utility (cbxfcsm) to monitor and to manage Secure Path devices and paths.
- <span id="page-13-12"></span>■ Supports two paths to the target/lun on the StorageWorks RAID system.

<span id="page-14-1"></span>Secure Path 2.0 for IBM AIX Overview 1-3

# <span id="page-14-0"></span>**Software Components**

<span id="page-14-5"></span>Secure Path 2.0 for IBM AIX software consists of:

- 1. The Secure Path Status and Management Utility (cbxfcsm) with associated Man Pages.
- <span id="page-14-7"></span><span id="page-14-6"></span>2. The Secure Path FC HBA device driver
- <span id="page-14-8"></span>3. AIX Man Pages
- <span id="page-14-4"></span><span id="page-14-3"></span>4. Three troubleshooting utilities with related Man Pages:
	- a. sctest
	- b. mbtest
	- c. fcinfo

Refer to Chapter 4 for more information on the troubleshooting utilities.

<span id="page-14-2"></span>Together, these software components are used to configure and manage redundant paths to storage devices.

### *1–4 SANworks Secure Path Version 2.0 for IBM AIX Installation and Reference Guide*

Figure  $1-1$  shows each component of the path. Data moves through the components along the path from the application to the storage subsystem.

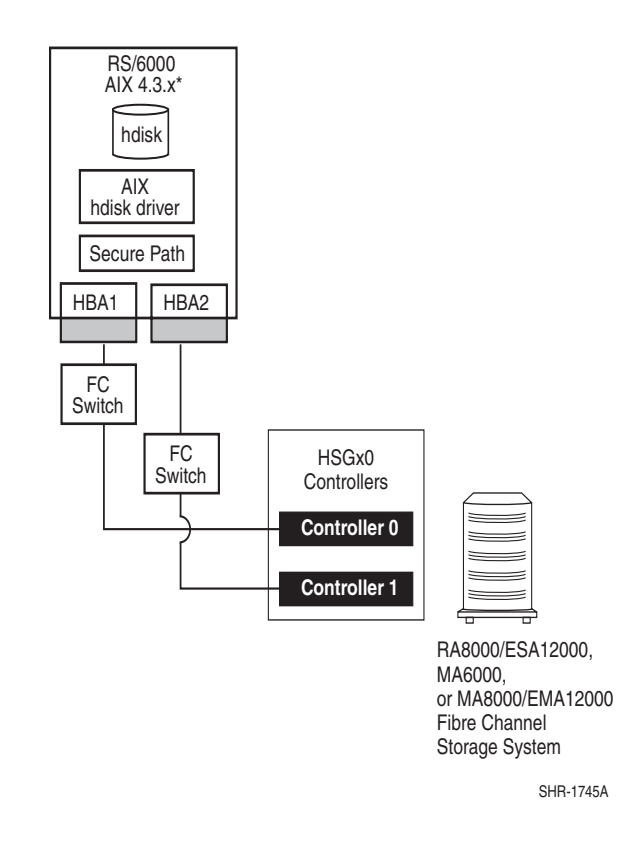

<span id="page-15-1"></span><span id="page-15-0"></span>Figure 1–1. Software Components for the Paths to Storage

<span id="page-16-3"></span>*Secure Path 2.0 for IBM AIX Overview 1–5*

# <span id="page-16-4"></span><span id="page-16-0"></span>**Secure Path Driver**

The Secure Path driver presents itself as a single device target to applications while cooperating with the AIX hdisk driver to manage multiple paths to a storage device.

<span id="page-16-2"></span>Figure 1–2 illustrates the driver model structure..

<span id="page-16-5"></span>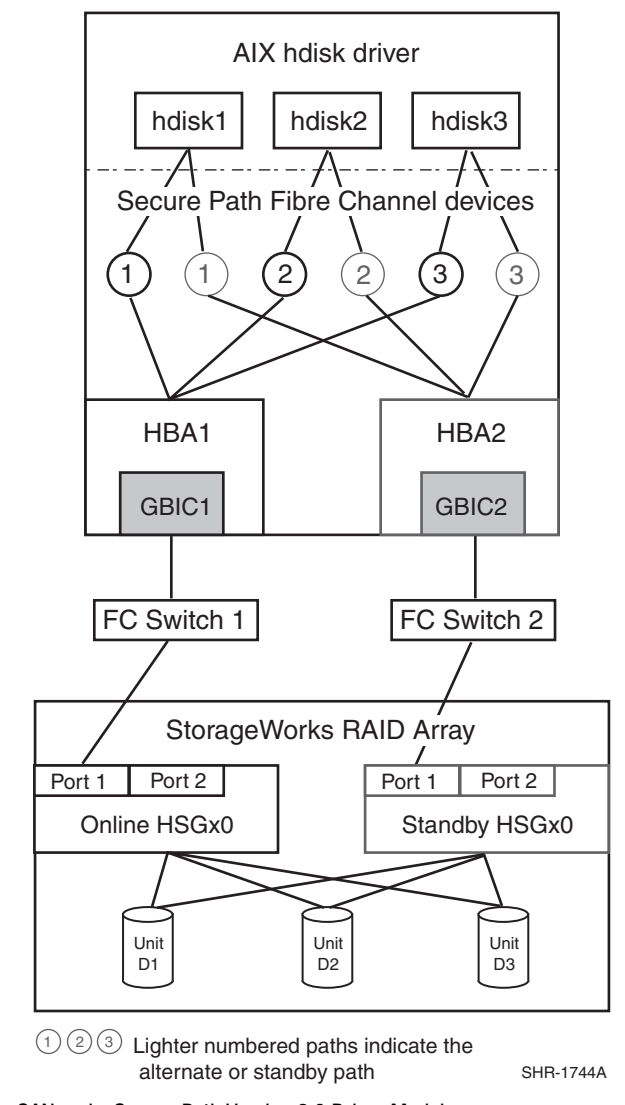

<span id="page-16-6"></span><span id="page-16-1"></span>Figure 1–2. SANworks Secure Path Version 2.0 Driver Model

 $1 - 6$ SANworks Secure Path Version 2.0 for IBM AIX Installation and Reference Guide

### <span id="page-17-0"></span>**Driver Components**

<span id="page-17-12"></span><span id="page-17-4"></span>■ AIX hdisk Driver

The hdisk driver is the SCSI and FC disk driver that AIX installs at boot or during cfgmgr operation.

<span id="page-17-5"></span>PC1000 HBA Driver

<span id="page-17-11"></span>PC1000 is the Compaq HBA driver that manages multiple adapters in a Secure Path environment. PC1000 enables the AIX system to perform failover by presenting multiple instances of a single LUN used as a single device to the hdisk driver. This driver can be used with the Secure Path Status and Management utility (cbxfcsm).

### <span id="page-17-1"></span>**Summary of the Secure Path Status and Management Utility (cbxfcsm)**

The primary utility used with Secure Path 2.0 for IBM AIX is cbxfcsm. The Secure Path Status and Management Utility (cbxfcsm) is located in the directory /usr/lpp/cbxfc. This utility is designed for the purpose of communicating with the PC1000 HBA driver. The features that are implemented with the cbxfcsm utility include:

- <span id="page-17-3"></span> $\blacksquare$  Displaying information
- Moving a LUN from one path to another (for load balancing for example)
- Unfailing an LUN

# <span id="page-17-6"></span><span id="page-17-2"></span>**Failover**

<span id="page-17-9"></span><span id="page-17-8"></span>Secure Path 2.0 for IBM AIX operation is characterized by the unassisted redirection of I/O from a failed physical path to a functioning physical path. This process is called path failover. If a problem with a host bus adapter, RAID controller, FC SAN switch, or a hardware connection causes a path to fail, Secure Path performs all of the following functions:

- <span id="page-17-7"></span>Stops sending I/O to the HBA driver
- Marks the path as failed
- Assigns the standby path to be the online path
- Restarts I/O and signals the alternate HBA to continue data transfer

<span id="page-17-10"></span>After reconfiguration, I/O moves along the new online path (previously the standby path). This failure-recovery process does not affect the applications.

#### <span id="page-18-2"></span>Secure Path 2.0 for IBM AIX Overview 1-7

<span id="page-18-0"></span>In Figure 1-3, the RAID system has three units, and the AIX server has three hdisk devices. Each hdisk device has two paths—online and standby. In the figures in this chapter, the labels for the online path appear in boldface, and the labels for the standby path appear in the normal typeface. In Figure  $1-3$ , the active (online) path is shown as a solid line, and the path on standby is shown as a dotted line. To clarify this example, each Secure Path device is accessing the units through the same HBA/FC SAN switch/RAID controller.

<span id="page-18-3"></span><span id="page-18-1"></span>As long as the online path is accessible, the Secure Path devices use it for I/O. If the active path fails (for example, due to a problem with the HBA1), Secure Path detects the error and stops sending I/O along this path. It then takes the path offline (marks it failed), brings the standby path online, and redirects I/O to the newly active path as shown in Figure 1–4. In Figure 1–4, the dotted lines indicate the failed path.

Figure  $1-3$  is shown as follows:

#### *1–8 SANworks Secure Path Version 2.0 for IBM AIX Installation and Reference Guide*

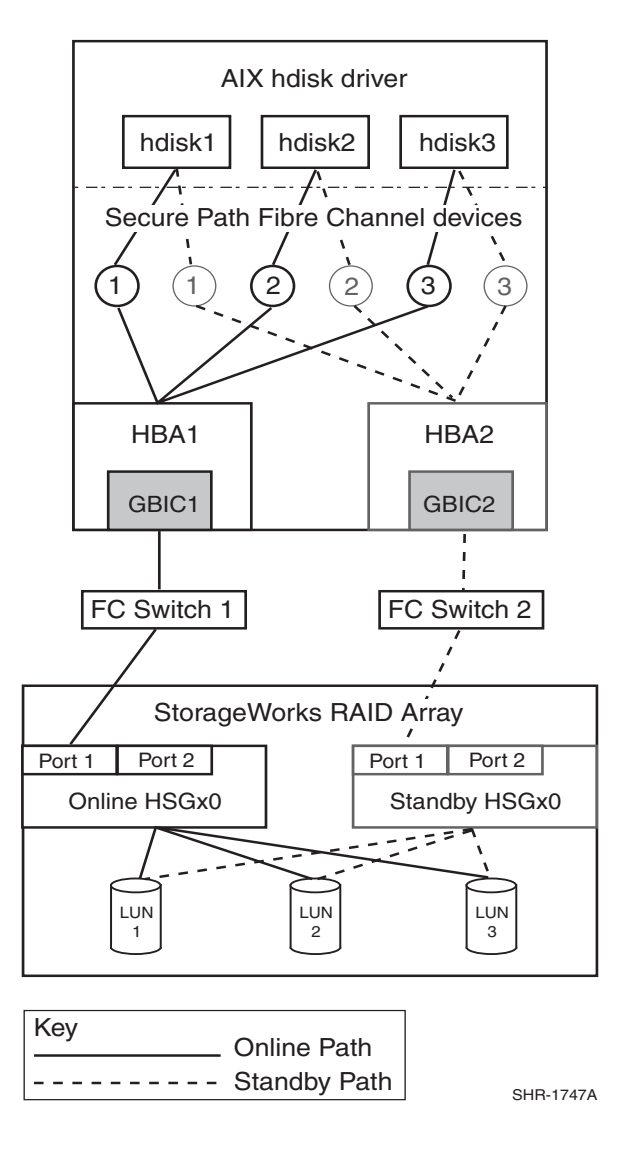

<span id="page-19-1"></span><span id="page-19-0"></span>Figure 1–3. Before Path Failover

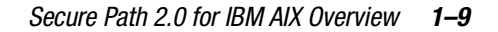

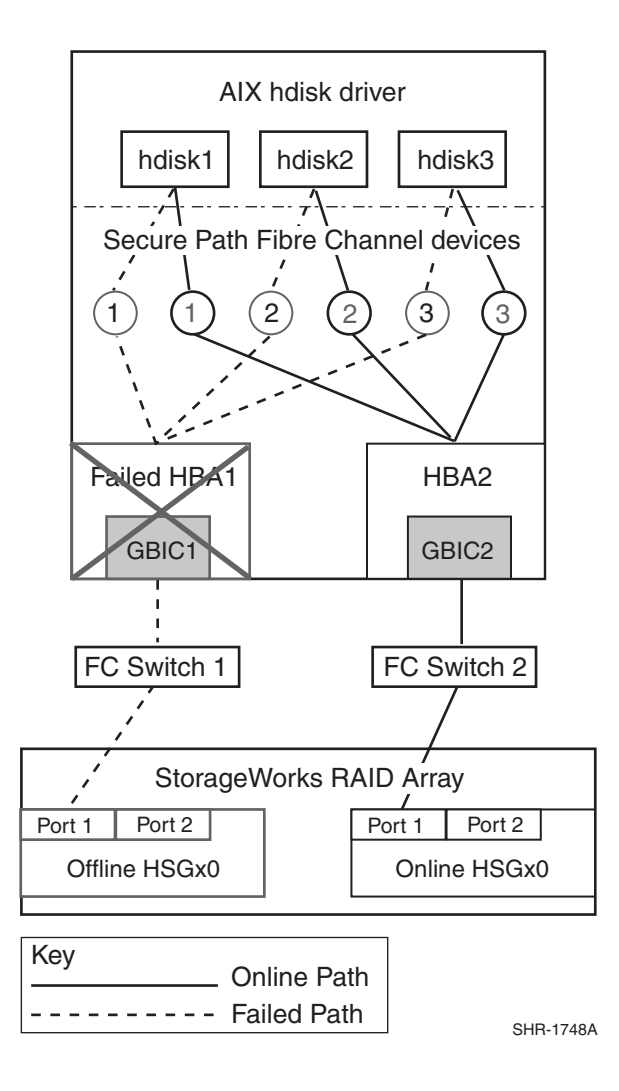

<span id="page-20-3"></span><span id="page-20-1"></span>Figure 1–4. After Path Failover

# <span id="page-20-0"></span>**Application Access**

<span id="page-20-4"></span><span id="page-20-2"></span>Secure Path devices are not handled any differently than hdisk devices by AIX applications. A hdisk device instance and a corresponding unit in the RAID Storage Array configuration is associated with a unique Secure Path device.

1-10 SANworks Secure Path Version 2.0 for IBM AIX Installation and Reference Guide

## <span id="page-21-0"></span>**Secure Path States**

<span id="page-21-6"></span>The device path is the physical I/O path through which the current I/O moves between the host system and the storage system unit. A Secure Path device path consists of a single FC host bus adapter, an FC SAN switch, and a single port on a RAID controller. Other considerations include the associated cabling from the HBA to the FC SAN switch, and from the FC SAN switch to the controller port.

A Secure Path device path is in one of the following three states:

Online

<span id="page-21-3"></span><span id="page-21-1"></span>The online state indicates that I/O is currently using this path.

■ Standby

<span id="page-21-4"></span>The standby state indicates that the path is held in readiness for service. If the online path fails, Secure Path brings the standby path into service; that is, it becomes the active path.

<span id="page-21-2"></span>Failed

<span id="page-21-5"></span>The failed state indicates that Secure Path has marked this device path unavailable because of an error. I/O will not be directed to this path.

# Chapter 2

# <span id="page-22-1"></span><span id="page-22-0"></span>**Setting Up Secure Path on Fibre Channel**

# <span id="page-22-3"></span><span id="page-22-2"></span>**Required Components**

Verify that you have received the Secure Path software kit and the FC hardware ordered for your installation. If a component is missing, please contact your account representative or call the Compaq Customer Services Hotline at (800) 354-9000. The basic requirements for Secure Path operation are listed in Table 2-1.

<span id="page-23-2"></span><span id="page-23-1"></span><span id="page-23-0"></span>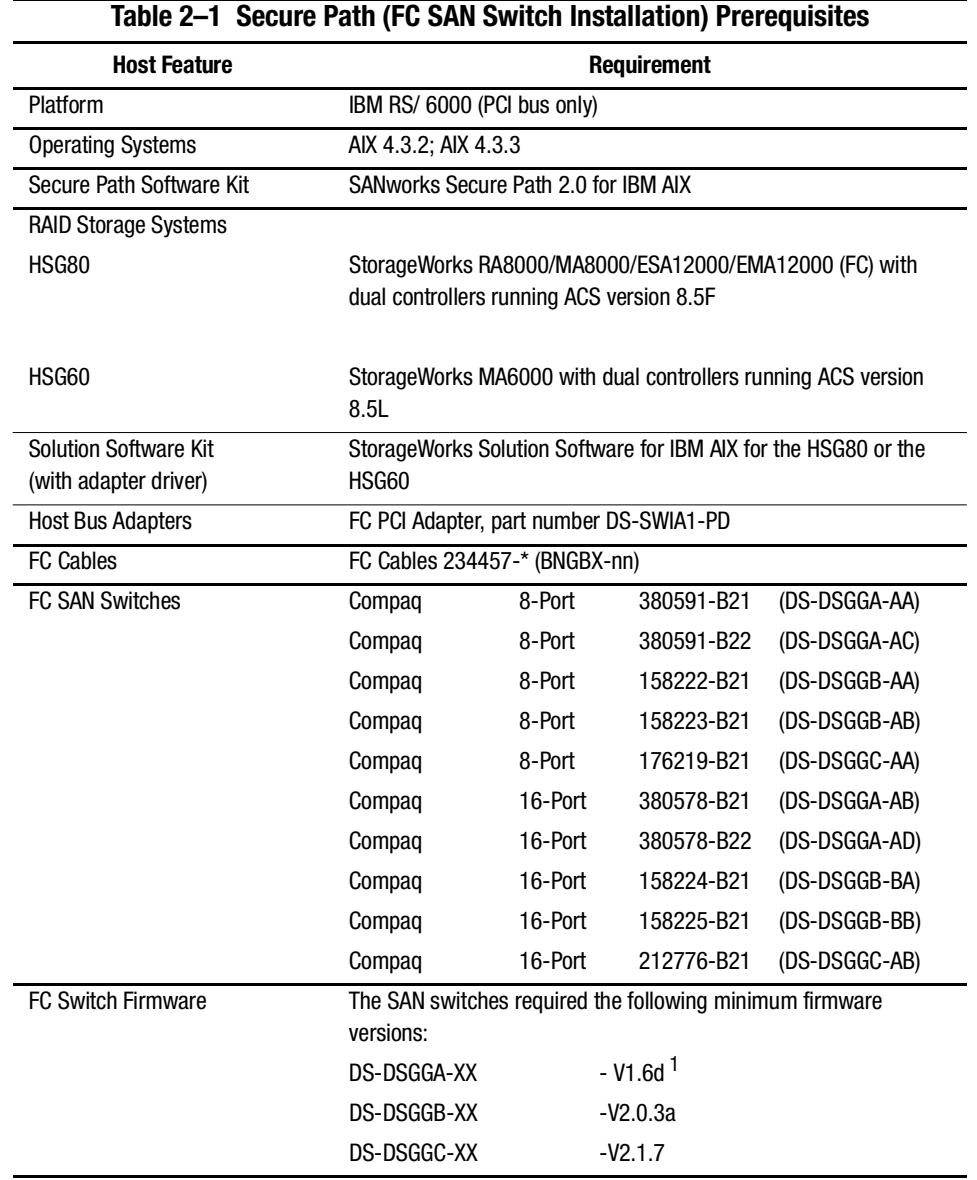

*2–2 SANworks Secure Path Version 2.0 for IBM AIX Installation and Reference Guide* 

<sup>1</sup>If the DS-DSGGA-XX switch does not have the supported firmware, follow the directions contained on the CD-ROM for the IBM AIX Secure Path Version 2.0 release located in <mount directory>/firmware/README.

<span id="page-24-4"></span>Setting Up Secure Path on Fibre Channel 2-3

# <span id="page-24-0"></span>**Supported Configurations**

<span id="page-24-3"></span>The following rules apply to configuring a single RS/6000 host:

- <span id="page-24-2"></span>Maximum of eight pairs of adapters installed in the host.
- <span id="page-24-5"></span>Maximum of four RAID systems per adapter pair.
- <span id="page-24-1"></span>■ Two adapter pairs must not share the same unit on the RAID system.

<span id="page-24-6"></span>Note that Figures 2-1 through 2-3 illustrate a subset of the supported configurations.

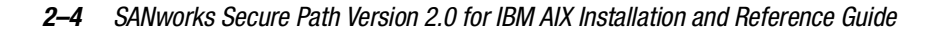

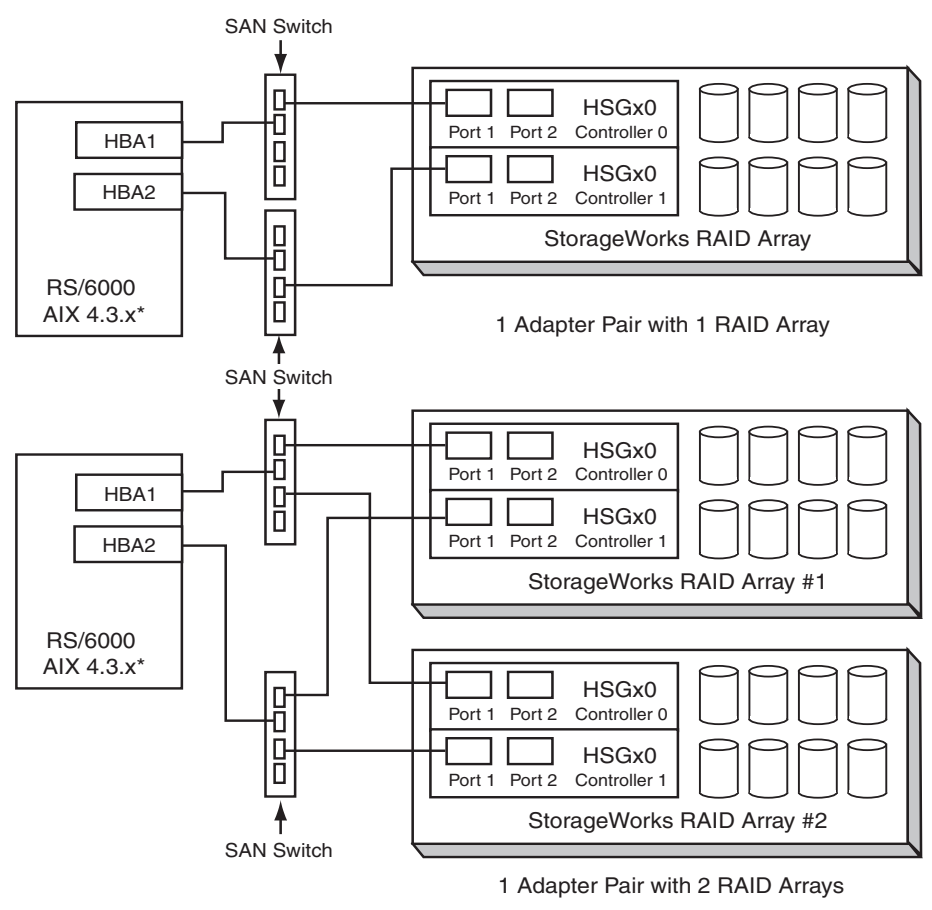

SHR-1749A

<span id="page-25-1"></span><span id="page-25-0"></span>Figure 2–1. Supported FC SAN Switch Configurations Using 1 Adapter Pair

#### *Setting Up Secure Path on Fibre Channel 2–5*

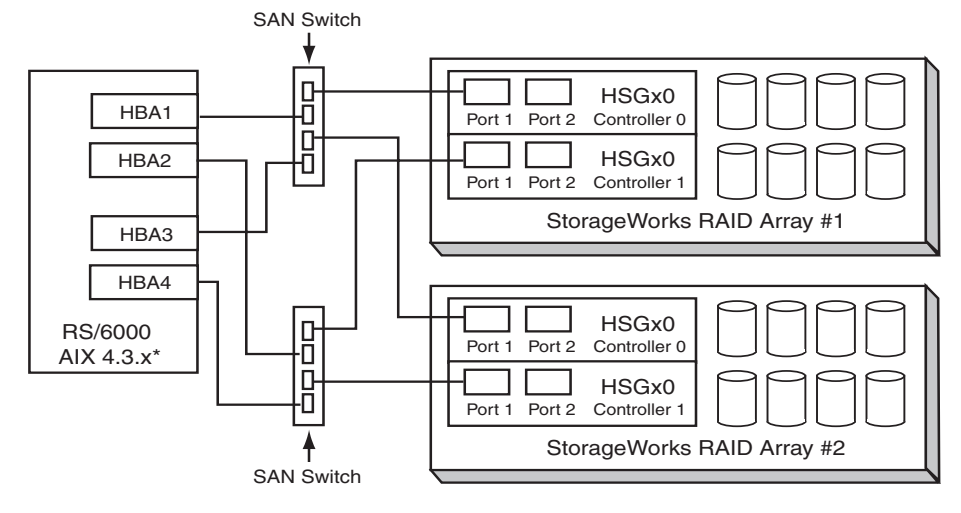

<span id="page-26-1"></span>2 Adapter Pairs with 2 RAID Arrays

SHR-1750A

<span id="page-26-0"></span>Figure 2–2. Supported FC Switch Configurations Using 2 Adapter Pairs

*2–6 SANworks Secure Path Version 2.0 for IBM AIX Installation and Reference Guide* 

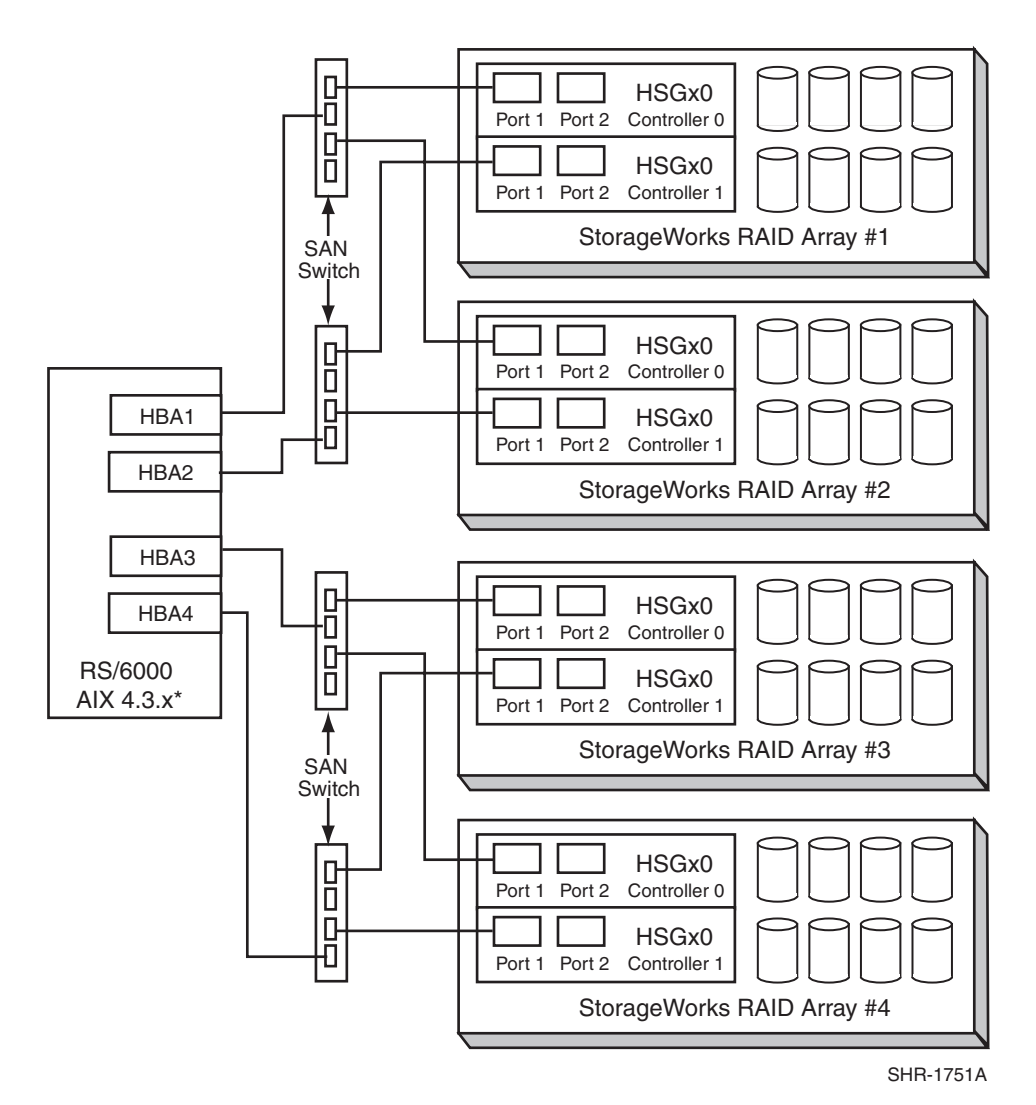

<span id="page-27-1"></span><span id="page-27-0"></span>Figure 2–3. Supported FC SAN Switch Configurations Using 2 Adapter Pairs and 4 FC SAN Switches

<span id="page-28-5"></span>Setting Up Secure Path on Fibre Channel 2-7

# <span id="page-28-6"></span><span id="page-28-0"></span>**Installing and Configuring the RAID System and IBM Server for Secure Path Software**

<span id="page-28-3"></span><span id="page-28-2"></span>This section provides the steps for installing and configuring a new RAID system(s) and IBM server(s) for Secure Path operation.

**IMPORTANT:** Refer to Appendix B, *Converting to a Multiple Path Configuration* for information on existing HSGx0 Raid Storage Systems being converted to Secure Path.

<span id="page-28-7"></span>1. Unpack your RAID system, and install the PCMCIA cards in the controllers.

<span id="page-28-4"></span>NOTE: Secure Path for IBM AIX requires StorageWorks ACS version 8.5F software for the HSG80 or V 8.5L for the HSG60 on the RAID storage system.

- 2. Power on your RAID system. Allow the cache batteries to charge (if necessary) before you proceed.
- <span id="page-28-1"></span>3. Establish a serial connection to the RAID storage system and use the Command Line Interpreter (CLI) utility to configure the RAID system and create storagesets, as described in the Compaq StorageWorks HSG60/HSG80 Array Controller ACS Version 8.5c Solutions Software for IBM AIX 4.3.x Installation and Configuration Guide.

NOTE: The ACS Version number 8.5c shown in the installation and configuration guide above represents the Solution Software version, not the controller ACS version. Please refer to Table 2-1, "Secure Path (FC SAN Switch Installation) Prerequisites, for the correct HSG60 and HSG80 ACS versions.

NOTE: Secure Path installation requires that at least one unit be configured on the RAID system, but a complete disk device configuration is recommended.

4. From the Command Line Interface (CLI), determine the configuration of the RAID system. Use the following command:

CLI > show this\_controller

 $or$ 

#### CLI> show other\_controller

An example with the resulting command output using the HSG80 and V8.5F ACS (including line numbers appended) follows:

*2–8 SANworks Secure Path Version 2.0 for IBM AIX Installation and Reference Guide* 

<span id="page-29-0"></span>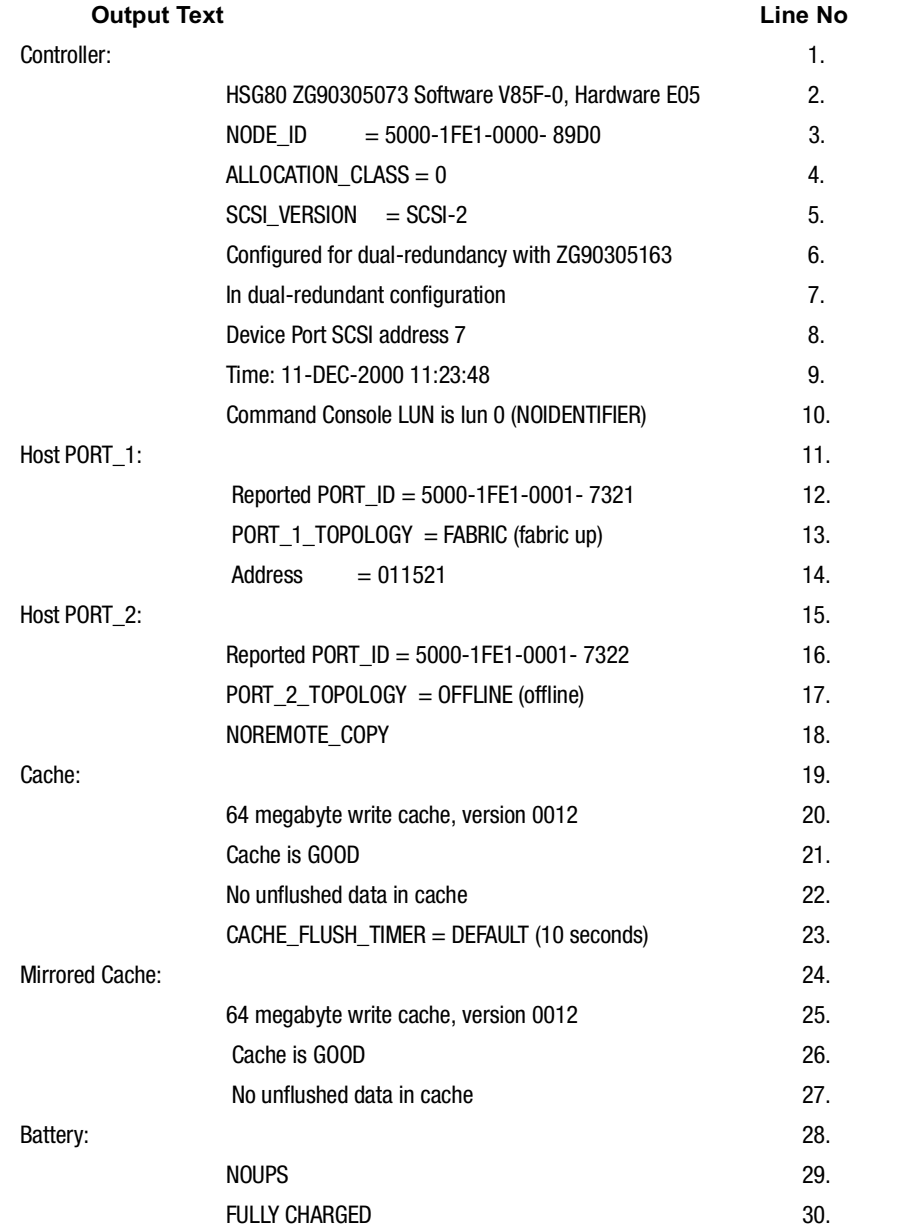

<span id="page-30-0"></span>Setting Up Secure Path on Fibre Channel 2-9

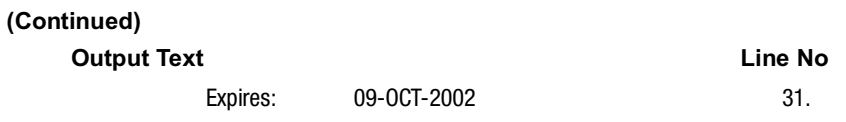

<span id="page-30-2"></span>a. If the controllers are in Transparent Failover Mode (line 6), you must reconfigure them for multiple-bus failover mode. Use the following commands.

<span id="page-30-4"></span><span id="page-30-1"></span>HSG80 > set nofailover

<span id="page-30-3"></span>**IMPORTANT:** The "other" controller will shut down and you must restart it manually. Momentarily depress the reset button on the front panel of the controller. Wait for two minutes for the controller to reboot before proceeding. All controllers will notify you that they are not bound in a failover mode. However, on the RA8000/ESA12000 Storage System, the OTHER\_CONTROLLER sounds an alarm when it detects the second controller, which is not bound in any failover mode. You can silence the alarm and disregard the message about misconfigured controllers.

#### $CL$  > set multibus\_failover copy = this\_controller

<span id="page-30-5"></span>Both controllers will restart in multiple-bus failover mode.

After the other controller restarts, verify that both controllers are configured for multiple-bus mode. Use the following commands:

#### $CLI >$  show this\_controller

<sub>or</sub>

#### CLI> show other\_controller

Line 6 of your output should look similar to the following line (ignoring the value of the serial number):

Configured for MULTIBUS\_FAILOVER with ZG90305163

b. Specify the controller for the unit to use at RAID system boot time. Set the RAID Preferred Path for each storage unit, as follows:

1) Use the following command to get a list of all units defined in the RAID system:

SANworks Secure Path Version 2.0 for IBM AIX Installation and Reference Guide  $2 - 10$ 

```
CLI > show units full
D11
                          DISK10000 (partition)
    LUN ID:
              6000-1FE1-0000-8920-0009-9030-5234-006E
    NOIDENTIFIER
    Switches:
     RUN
                    NOWRITE_PROTECT
                                          READ_CACHE
     READAHEAD_CACHE
                            WRITEBACK_CACHE
     MAXIMUM_CACHED_TRANSFER_SIZE = 32
    Access:
         ALL
    State:
     ONLINE to this controller\leftarrowNot reserved
     NOPREFERRED_PATH<
               8533749 blocks
    Size:
    Geometry (C/H/S): (1680 / 20 / 254)
```
2) Looking at the unit state indicated by the  $\blacktriangle$  symbol, use the following commands to specify the perferred path for each unit.

#### <span id="page-31-0"></span> $CL$  > set (unit #) preferred\_path = this\_controller

 $-$  or  $-$ 

 $CL$  > set (unit #) preferred\_path = other\_controller

Example:

#### CLI > set d11 preferred\_path = other\_controller

3) Restart both controllers on the RAID cabinet by depressing the reset button on each controller concurrently.

# *Chapter 3*

# <span id="page-32-1"></span><span id="page-32-0"></span>**Installing Secure Path 2.0 Software**

<span id="page-32-3"></span>This chapter describes how to install and configure Secure Path software.

# <span id="page-32-2"></span>**Installation Requirements**

Installing Secure Path software on your AIX server requires that the RAID Storage  $System(s)$  are installed with your ACS V8.5c Solution Software. When installing the RAID system(s), be sure that only one path exists between each controller and each host adapter.

**NOTE:** The ACS Version number 8.5c shown above represents the Solution Software version, not the controller ACS version. Please refer to [Table 2–1, Secure Path \(FC SAN Switch](#page-23-1)  [Installation\) Prerequisites](#page-23-1) for the correct HSG60 and HSG80 ACS versions.

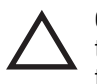

**CAUTION:** For each RAID system in a production environment that you are converting to a Secure Path operation, have all users log off the IBM AIX server(s). It is imperative to follow the instructions in Appendix B, *[Converting to a Multiple Path Configuration](#page-50-3)*.

SANworks Secure Path Version 2.0 for IBM AIX Installation and Reference Guide  $3 - 2$ 

# <span id="page-33-0"></span>**Installing Secure Path 2.0 for IBM AIX**

<span id="page-33-4"></span><span id="page-33-3"></span>To install the Secure Path software:

- 1. Mount the Compaq SANworks Secure Path 2.0 Software for AIX CD into the CD-ROM drive on /mnt as follows:
	- a. Place the CD in the CD-ROM drive of your AIX server
	- b. Create the /mnt directory if it doesn't exist. Enter:

#### # mkdir /mnt

c. Mount the CD volume by entering:

# mount -v cdrfs -r /dev/cd0 /mnt

d. Change directory to the location of the driver. Enter:

#### # cd /mnt/driver

<span id="page-33-1"></span>2. Create a temporary directory on the AIX server and copy the driver image to it. An example follows:

#### # mkdir /tmp/driver

#### # cp PC1000.image /tmp/driver

3. Change to the temporary directory you created. For example:

#### <span id="page-33-2"></span># cd /tmp/driver

4. Install the driver and management utility. At the command prompt, enter:

#### # installp -acd . all

5. Verify that the Secure Path driver is installed by entering:

#### # Islpp - | PC1000.driver.obj

The following example verification message appears:

1.5.10.1 COMMITTED StorageWorks AIX Dual-Rail PC1000.driver.obj

6. Shut down the AIX operating system and power down the AIX server. Install the FC host bus adapters as necessary per the adapter installation instructions. Cable the FC Host Bus Adapter and the RAID storage system to the FC SAN switches, as shown in Figure  $3-1$ .

#### *Installing Secure Path 2.0 Software 3–3*

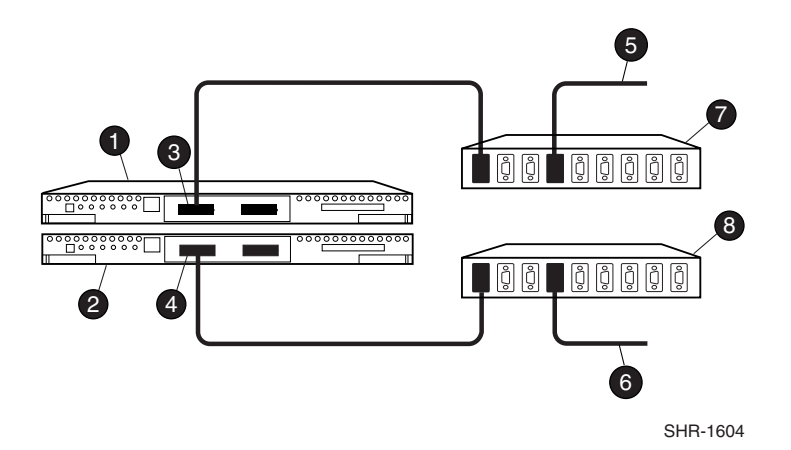

<span id="page-34-0"></span>Figure 3–1. Cabling Two Controllers and Two FC SAN Switches

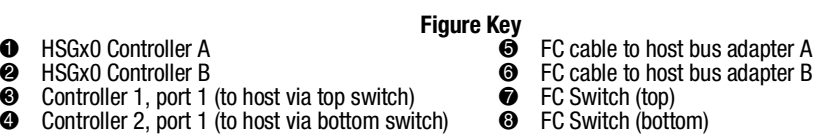

- <span id="page-34-1"></span>7. Power up the server and boot AIX.
- 8. Install the Solution Software V8.5c for AIX 4.3.x and configure the Fibre Channel drivers for switch mode. If you are using SWCC agent and client, configure the SWCC agent at this time. Refer to the Compaq StorageWorks HSG60/HSG80 Array Controller ACS Version 8.5c Solutions Software for IBM AIX Installation and Configuration Guide for detailed information on SWCC Agent and Fibre Channel configuration.

**NOTE:** The ACS Version number 8.5c shown in the installation and configuration guide above represents the Solution Software version, not the controller ACS version. Please refer to [Table 2–1, Secure Path \(FC SAN Switch Installation\) Prerequisites](#page-23-1) for the correct HSG60 and HSG80 ACS versions.

9. Ensure that each connection has an offset of  $0$  and an operating system set to WINNT.

**NOTE:** Although an IBM operating system entry is present in the CLI and SWCC for the Fibre Channel connection, use default setting "WINNT" for operation with your IBM host. The IBM setting may cause problems when the LUNs are not available to AIX or during a controller failover.

Use the following commands:

#### SANworks Secure Path Version 2.0 for IBM AIX Installation and Reference Guide  $3 - 4$

 $\Box$  To inspect the connections enter:

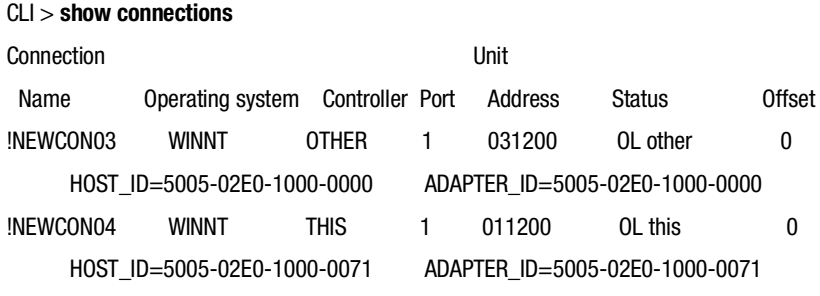

 $\Box$  To set the operating system:

#### CLI> set (connection name) operating\_system = WINNT

Where: [connection name] is the name of the connection with the status listed as OL this (Online This) or OL other (Online Other) when the SHOW CONNECTION command is entered.

Once the connections have been made to WINNT, the SHOW CONNECTION command should display WINNT in the Operating System column for the connection name set with the command above.

 $\Box$  To set the offset (if necessary):

#### <span id="page-35-0"></span> $CL$  set (connection name) unit offset = 0

10. Verify that the Secure Path Status and Management Utility is installed by running the following Secure Path Maintenance Tool command:

#### # /usr/lpp/cxbfc/cbxfcsm listdev

**Example:** 

# /usr/lpp/cbxfc/cbxfcsm listdev

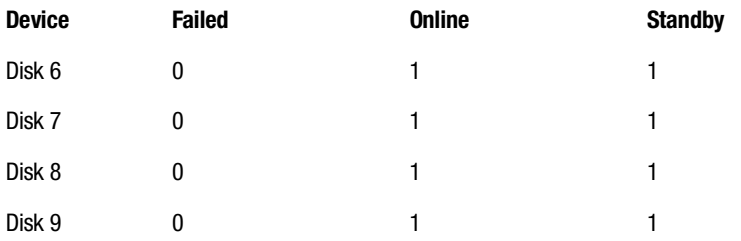

Installing Secure Path 2.0 Software 3-5

# <span id="page-36-0"></span>**Managing a Secure Path Environment**

The Secure Path software package includes the following utility for managing the Secure Path environment:

The Secure Path Status and Management Utility (cbxfcsm)

<span id="page-36-9"></span>The cbxfcsm utility is used to manage paths, display status, and enable CLI access to the controller over the Fibre Channel link.

### <span id="page-36-1"></span>**Secure Path Status and Management Utility (cbxfcsm)**

<span id="page-36-3"></span>Table 3-1 lists the command options that are available for the cbxfcsm utility. Required arguments appear in angle brackets  $(\leq)$ . A detailed description of each option and selective examples follows the table.

<span id="page-36-8"></span><span id="page-36-7"></span><span id="page-36-6"></span><span id="page-36-2"></span>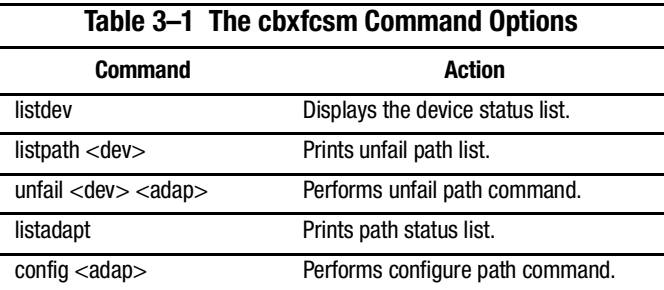

#### <span id="page-36-5"></span><span id="page-36-4"></span>**Flag options**

- $-d$ Generate debugging output. (For more information refer to Chapter 4, Installation, Verification and Troubleshooting.)
- $\mathbf{-h}$ Do not generate header lines in output. Use to generate input to other programs.

#### SANworks Secure Path Version 2.0 for IBM AIX Installation and Reference Guide  $3 - 6$

#### **Command Argument Options**

#### <span id="page-37-1"></span>listdev

<span id="page-37-2"></span>Prints a list of all devices connected to Fibre Channel adapters, along with the status of paths to the device.

#### listpath <dev>

Prints information about the paths to the specified device.

#### unfail <dev> <adap>

<span id="page-37-4"></span><span id="page-37-3"></span>Changes the state parameter of a device path from Failed or from Standby to Online.

#### listadapt

Lists the Fibre Channel adapters in the system.

#### config <adap>

<span id="page-37-0"></span>This command configures paths to all devices that are connected to a specific adapter.

#### **Examples**

■ To configure paths on adapter scsil that were not discovered at startup due to unplugged cables, enter:

#### # cbxfcsm config scsi1

■ To display the status of device hdisk9, enter:

#### # cbxfcsm listpath hdisk9

# Device: hdisk9

# Device ID: 6000-1FE1-0005-B570-0009-9500-5329-001B

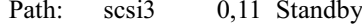

Path: scsi4 0,11 Online

The output shows two paths. The device is currently online through its preferred path over adapter scsi4 at  $ID = 0$ ,  $LUN = 11$ . The path through scsi3 is available as an alternate path. The fields in the output are described in Table 3-2.

*Installing Secure Path 2.0 Software 3–7*

<span id="page-38-2"></span><span id="page-38-1"></span><span id="page-38-0"></span>

| <b>Field</b> | <b>Example</b>                              | <b>Meaning</b>                |
|--------------|---------------------------------------------|-------------------------------|
| Device ID    | 6000-1FE1-0005-B570<br>-0009-9500-5329-001B | World Wide Port ID of the LUN |
| Path         | scsi4,                                      | Represents the Adapter ID,    |
|              | 0,11                                        | Represents the LUN ID         |
|              | Online                                      | Represents the Path state.    |

**Table 3–2 Fields Displayed by "# cbxfcsm display listpath hdisk9"**

# *Chapter 4*

# <span id="page-40-1"></span><span id="page-40-0"></span>**Installation, Verification, and Troubleshooting**

<span id="page-40-4"></span>This chapter details specific configuration parameters for troubleshooting problems with Secure Path 2.0 for IBM AIX Secure Path. Below is a listing of prerequisite configuration items and troubleshooting utilities.

# <span id="page-40-2"></span>**Prerequisites**

This section lists the prerequisite configuration items.

<span id="page-40-3"></span>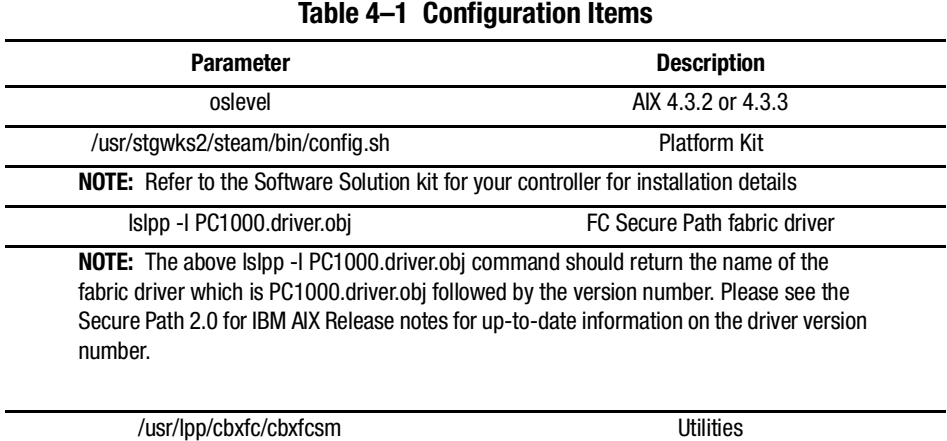

 $4 - 2$ SANworks Secure Path 2.0 for IBM AIX Installation and Reference Guide

# <span id="page-41-0"></span>**Troubleshooting Utilities.**

<span id="page-41-7"></span><span id="page-41-6"></span><span id="page-41-4"></span>There are three troubleshooting utilities associated with the Secure Path driver.

### <span id="page-41-5"></span><span id="page-41-1"></span>The sctest Utility

The sctest utility allows the user to issue SCSI commands to the RAID system. To access information on sctest, enter:

### <span id="page-41-3"></span>#sctest

An example output screen follows.

Error in arguments

sctest version v1.7. Issues SCSI device commands via adapter pass-through.

#### Usage:

sctest <device> <cmd> <args>

Device is name of adapter.

#### <span id="page-41-2"></span>Command and args are:

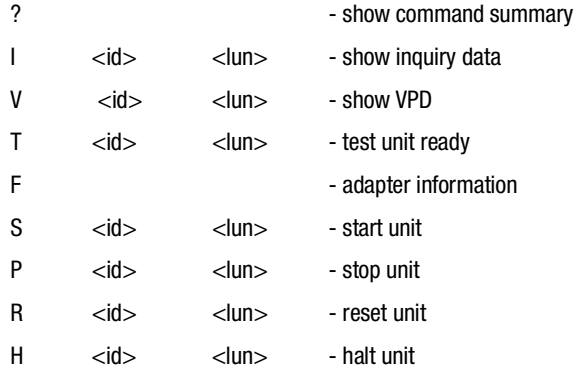

*Installation, Verification, and Troubleshooting 4–3*

### <span id="page-42-3"></span><span id="page-42-0"></span>**The mbtest Utility**

<span id="page-42-4"></span><span id="page-42-1"></span>The mbtest utility allows the user to issue FC-SW commands and locate FC-SW information.

<span id="page-42-2"></span>An example help screen follows.

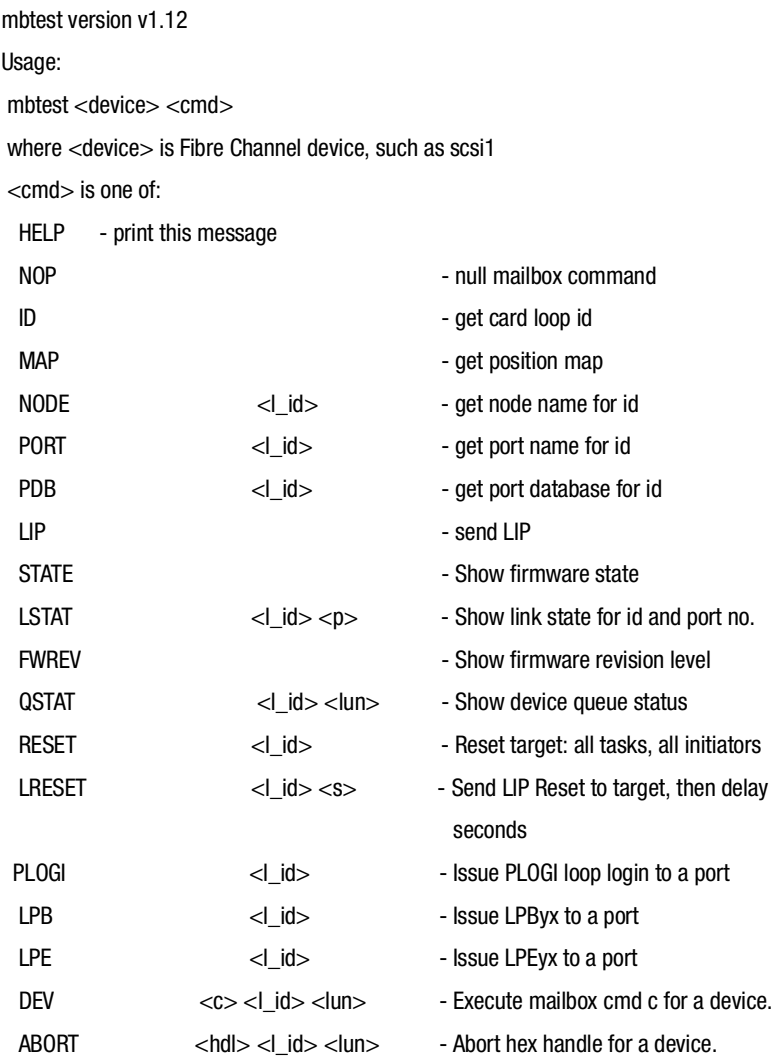

c is one of 22 abort device, 23 abort target, 25 stop queue,

26 start queue, 27 sgl step queue, 28 abort queue,

#### *4–4 SANworks Secure Path 2.0 for IBM AIX Installation and Reference Guide*

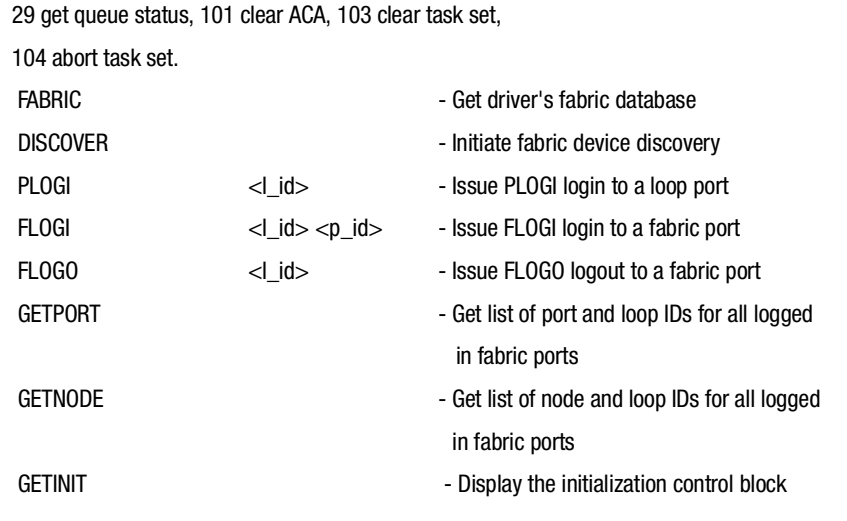

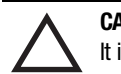

**CAUTION:** The mbtest utility should only be used to troubleshoot an existing problem. It is not recommended for the novice user.

### <span id="page-43-0"></span>**The fcinfo Utility**

The fcinfo command is a debugging tool used to display information about the system. This utility displays information gathered from the AIX commands lscfg, lsattr, lsdev, and from the ODM database. The purpose of this utility is to assist support personnel in tracking problems.

# <span id="page-44-3"></span>Appendix  $\boldsymbol{A}$

# <span id="page-44-1"></span><span id="page-44-0"></span>**Removing SANworks Secure Path Software**

This appendix describes how to remove StorageWorks Secure Path software from your server. Removing the Secure Path software restores the server to a single path RAID storage environment.

<span id="page-44-7"></span><span id="page-44-4"></span>Under a single path configuration, the controllers must be set to Transparent Failover mode. The steps for how to remove the software and transition the HSGx0 controllers to Transparent Failover mode follow.

# <span id="page-44-2"></span>**Removing Secure Path Software**

To remove the Secure Path software:

- <span id="page-44-6"></span><span id="page-44-5"></span>1. Use the following steps to stop all activity to the units on the RAID system.
	- a. Stop all I/O

#### SANworks Secure Path 2.0 for IBM AIX Installation and Reference Guide  $A - 2$

#### b. Show the mounted devices by entering

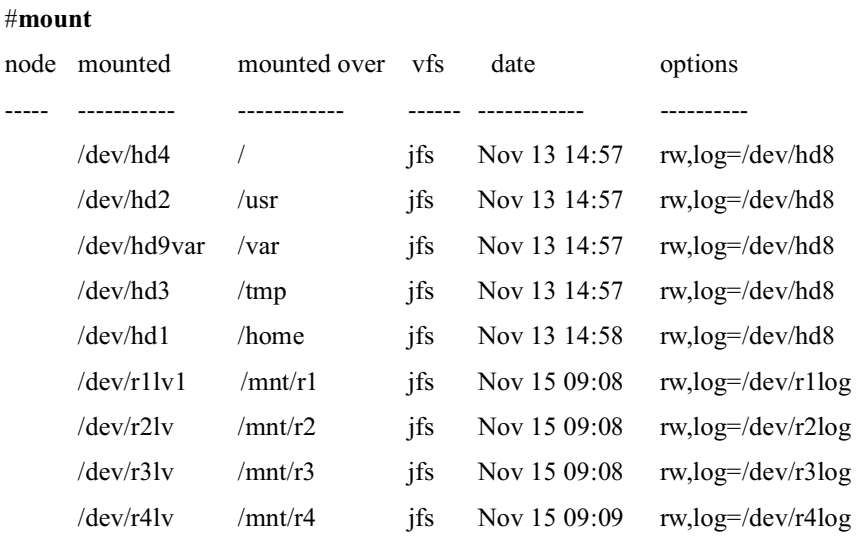

c. Unmount the devices. Enter:

### <span id="page-45-4"></span># umount /dev/r1lv

d. List the available volume groups by entering:

# Isvg

rootvg

R<sub>1</sub>

- R<sub>2</sub>
- R<sub>3</sub>

<span id="page-45-0"></span>R<sub>4</sub>

e. Deactive the volume groups by entering:

#### <span id="page-45-1"></span># varyoffvg R1

f. Export the volume groups by entering:

#### # exportvg R1

<span id="page-45-3"></span>2. Remove all the hdisks units based on the HSG80 using the following command:

#### <span id="page-45-2"></span>#rmdev - dl hdisk4

3. Remove the adapter instance by entering:

#### # rmdev - dl scsi1

<span id="page-46-3"></span>Removing SANworks Secure Path Software A-3

A completion message appears.

<span id="page-46-1"></span>scsi1 removed

4. Remove the adapter driver by entering the following:

# installp -u PC1000

An example of the successful completion message is shown as follows:

**Installation Summary** --------------------

**Name** Level Part Fyent Result PC1000.driver.obj 1.5.9808.0 USR DEINSTALL SUCCESS

NOTE: If the same server and the same RAID storage system are to be reconnected in Transparent Failover mode, use the steps in Reconfiguring the RAID Storage System Controllers section which follows to reconfigure the RAID system. It will be necessary to install the Transparent Failover driver for your Fibre Channel adapter which is supplied in the StorageWorks Solution Software for IBM AIX 8.5c.

<span id="page-46-2"></span>NOTE: The ACS Version number 8.5c shown above represents the Solution Software version, not the controller ACS version. Please refer to Table 2-1, "Secure Path (FC SAN Switch Installation) Prerequisites," on page 2 for the correct HSG60 and HSG80 ACS versions.

# <span id="page-46-0"></span>**Reconfiguring the RAID Storage System Controllers**

If one or more servers are using the RAID Array for single path access, the HSG80 dual-redundant controllers must be placed into the failover mode known as Transparent Failover Mode.

To change the state of the controller to Transparent Failover Mode:

- 1. Establish a serial connection to the storage subsystem.
- 2. All connections on the storage system must be deleted. To show available connections, enter:

#### CLI> show connections

3. Delete all connections with the command that follows. Repeat this step for each connection.

#### *A–4 SANworks Secure Path 2.0 for IBM AIX Installation and Reference Guide*

#### <span id="page-47-1"></span>CLI> **delete** (*connection\_name)*

**NOTE:** The connections will be generated later.

<span id="page-47-6"></span>4. If there are units (Dn) on the storage system, you must delete them using the following command. Be sure to record the Dn values and their associated information as well as the storageset information for later use. The controller state change does not affect the data on the storagesets. Repeat this step for each Dn on the storage system.

#### CLI> **show units**

#### CLI> **delete Dn**

**NOTE:** This is due to differences incorporated in the volume's WWID in different failover modes.

The UNITs are restored after the controller state is changed. Be sure to record the Dn values and their associated information, as well as the storageset information for later use. The controller state change does not affect the data on the storagesets.

5. If the controllers are currently in a failover mode, they must be removed from this mode. Enter:

#### <span id="page-47-4"></span>CLI> **set nofailover**

<span id="page-47-3"></span>**IMPORTANT:** The "other" controller will shut down and you must restart it manually. Momentarily depress the reset button on the front panel of the controller. Wait for two minutes for the controller to reboot before proceeding with an RA8000/ESA12000 Storage System. The OTHER\_CONTROLLER sounds an alarm when it detects the second controller, which is not bound in any failover mode. All controllers will notify you that they are not bound in a failover mode. You can silence the alarm and disregard the message about misconfigured controllers.

<span id="page-47-0"></span>6. When the OTHER\_CONTROLLER becomes available copy all unit and configuration information to it. Enter:

#### <span id="page-47-2"></span>CLI> **set failover copy=this**

<span id="page-47-5"></span>This will cause the OTHER\_CONTROLLER to reboot. When restarted, the controller pair is bound in Transparent Failover mode. Use the commands

CLI> show this controller and

#### CLI> **show other\_controller**

to verify that the controller pair is in Transparent Failover mode:

Example

#### CLI> **show this\_controller**

The partial output should read:

*Removing SANworks Secure Path Software A–5*

Controller:

HSG80 ZG91205506 Software V85F-0, Hardware E06

 $NODEID = 5000-1FE1-0001-7320$ 

 $ALLOCATION$   $CLASS = 0$ 

 $SCSI$  VERSION  $=$  SCSI-2

Configured for dual-redundancy with ZG91205623←

In dual-redundant configuration  $\leftarrow$ 

Device Port SCSI address 7

Time: 27-OCT-2000 09:10:21

Command Console LUN is lun 0 (NOIDENTIFIER)

**NOTE:** The partial output contains the line: "Configured for dual-redundancy with ZG91205623 in dual-redundant configuration." The words "Configured for dual-redundancy" and "dual-redundant configuration" indicated by the $\blacktriangle$ , verify that the controller pair is bound in Transparent Failover mode.

7. Restore the units to the storage set mapping that was recorded earlier. Refer to the Compaq StorageWorks HSG60/HSG80 Array Controller ACS Version 8.5c Solutions Software for IBM AIX Installation and Configuration Guide for HBA driver installation instructions and Transparent Failover cabling information.

<span id="page-48-1"></span><span id="page-48-0"></span>**NOTE:** The ACS Version number 8.5c shown in the installation and configuration guide above represents the Solution Software version, not the controller ACS version. Please refer to [Table 2–1, "Secure Path \(FC SAN Switch Installation\) Prerequisites," on page 2](#page-23-1) for the correct HSG60 and HSG80 ACS versions.

# *Appendix B*

# <span id="page-50-3"></span><span id="page-50-1"></span><span id="page-50-0"></span>**Converting to a Multiple Path Configuration**

This appendix provides the procedures necessary to convert existing storage systems from a single path to a multiple path configuration. The steps below explain what commands to use to deactive and export volume groups, remove hdisks and adapters, and set the RAID array to Multiple-Bus Failover mode.

# <span id="page-50-2"></span>**Converting to Multiple-Bus Failover Mode**

Covert to Multiple-Bus Failover mode with the following procedure.

<span id="page-50-4"></span>1. List the available devices by entering:

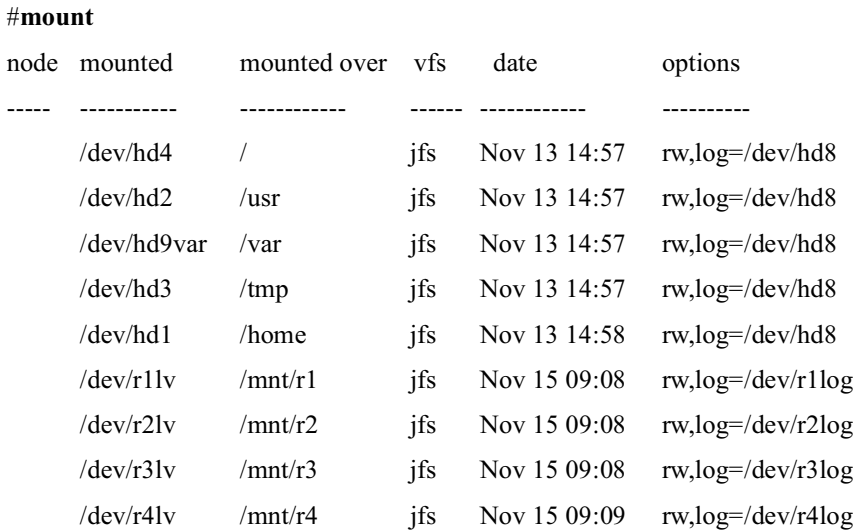

#### SANworks Secure Path 2.0 for IBM AIX Installation and Reference Guide  $B-2$

<span id="page-51-2"></span>2. Unmount the devices. Enter:

#### # umount /dev/r1lv

3. List the available volume groups by entering:

#### # Isvg

An example output appears as follows:

- rootvg  $R1$  $R<sub>2</sub>$ R<sub>3</sub> R<sub>4</sub>
- <span id="page-51-1"></span>4. Deactive the volume groups by entering:

#### # varyoffvg R1

<span id="page-51-6"></span>5. Export the volume groups by entering:

#### <span id="page-51-4"></span># exportvg R1

<span id="page-51-5"></span>6. Remove the hdisks and adapters by entering the following commands.

 $#$ rmdev –dl hdiskx where x is the number of the hdisk

#rmdev -dl scsix (where x is the number of each scsi device)

<span id="page-51-3"></span>NOTE: Note: To remove both hdisks and the scsi devices, enter #rmdev -- Rdl scsix, where x is the number of the scsi device.

- 7. Set the RAID Array to Multiple-Bus failover mode.
	- a. Disable Transparent failover mode. Enter

#### CLI>set nofailover

- b. OTHER CONTROLLER will shutdown. Manually restart it by pressing the reset button. (Controller will have a solid green indicator.)
- c. Wait about 1 minute for the controller to restart. Then set the RAID system in Multiple-Bus failover mode. When this command is executed, both controllers will automatically restart. Upon completion the CLI prompt will reappear. Enter the following:

#### <span id="page-51-0"></span>CLI> set multibus\_failover copy=this\_controller

#### Converting to a Multiple Path Configuration B-3

- 8. Multiple-Bus failover mode recognizes units in the range of D0 D199. However, Multiple-Bus failover mode on AIX only recognizes units from D0-D15. Any units which have unit numbers greater than D100 must be transferred to unit numbers below D<sub>16</sub>.
	- a. First, display the units from the RAID Array and determine which units need to be transferred. Make a note of which storage set is used by each unit. In the following example, D100 and D101 must be transferred and they are using S2 and S3, respectively.

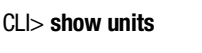

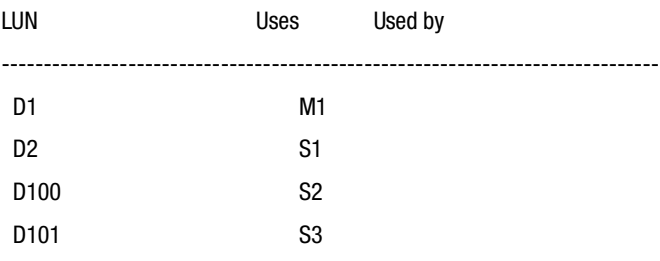

<span id="page-52-2"></span>b. Delete the units which need to be transferred. An example command follows:

#### $CL$  delete d100

c. Add new units below D16, containing the storagesets in the chart. For example:

#### <span id="page-52-1"></span> $C<sub>l</sub> >$  add unit d3 s2

d. When all of the units have been added, execute the show command to be sure all units have been added between D0-D15.

#### $Cl$  is show units

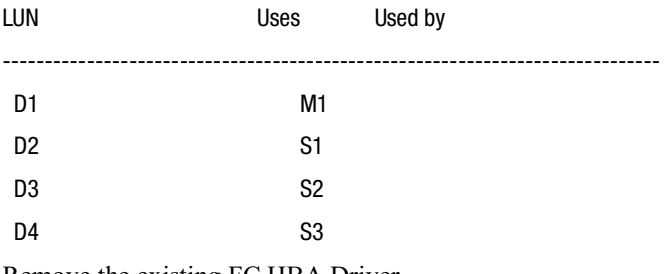

<span id="page-52-0"></span>9. Remove the existing FC HBA Driver

To remove the FC HBA driver, enter:

#installp -u PC1000

#### *B–4 SANworks Secure Path 2.0 for IBM AIX Installation and Reference Guide*

The following is a sample completion screen output:

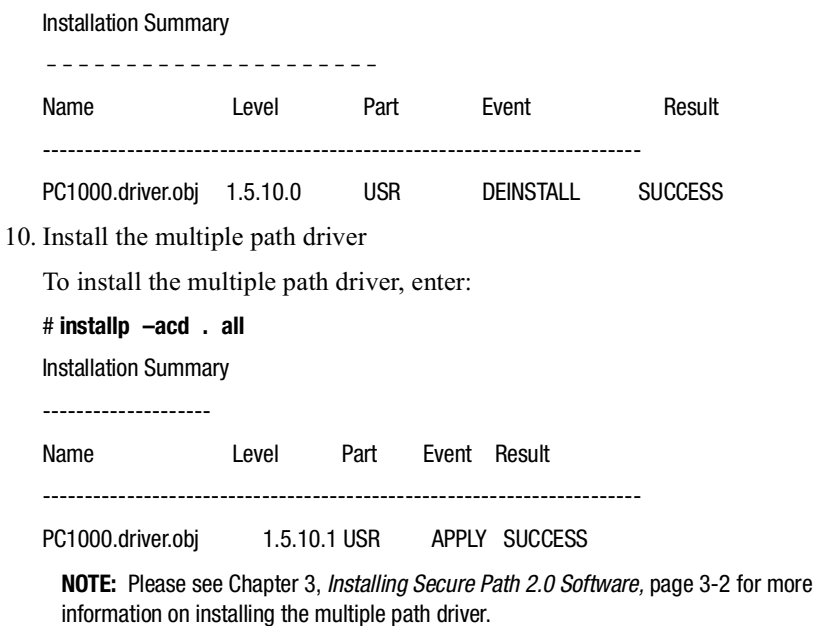

- 11. Shutdown the AIX server
- 12. Install the additional  $HBA(s)$  as per the installation instructions and reconfigure the FC fabric for Multiple-Bus Failover mode. Refer to the section "Installing and Configuring the Raid System" in Chapter 2 of this book for more information.
- 13. Transfer the RAID box to Multiple-Bus Failover mode. Refer to the section "Installing and Configuring the Raid System" in Chapter 2 of this book for more information.
- 14. Power on the AIX system. The manager (cfgmgr) will run automatically.
- 15. Import the volume groups. Enter:

#### # **importvg -y R1 /dev/hdisk4**

where x is the hdisk number for the physical volume containing the original volume group.

<span id="page-53-0"></span>16. Mount the volumes. An example follows:

# **mount /dev/r1lv /mnt/r1**

# Glossary

<span id="page-54-0"></span>This glossary defines terms used in this guide or related to this product. It is not a comprehensive glossary of computer terms.

<span id="page-54-6"></span><span id="page-54-5"></span><span id="page-54-4"></span><span id="page-54-3"></span><span id="page-54-2"></span><span id="page-54-1"></span>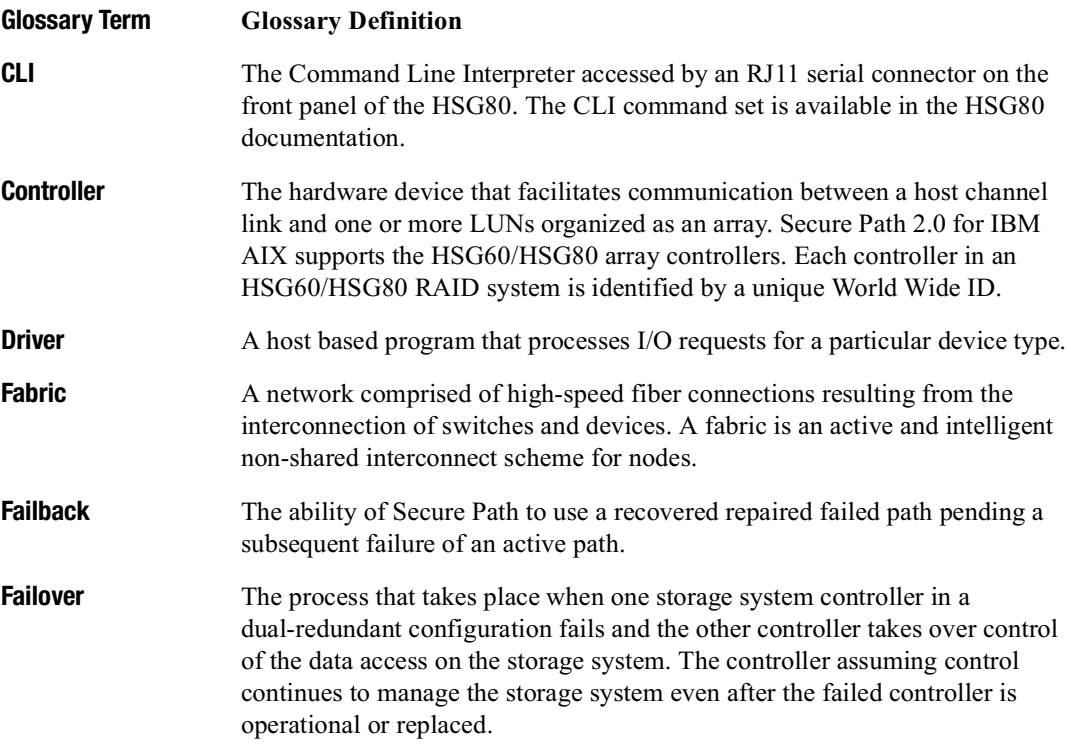

### Glossary-2 SANworks Secure Path Version 2.0 for IBM AIX Installation and Reference Guide

<span id="page-55-7"></span><span id="page-55-6"></span><span id="page-55-5"></span><span id="page-55-4"></span><span id="page-55-3"></span><span id="page-55-2"></span><span id="page-55-1"></span><span id="page-55-0"></span>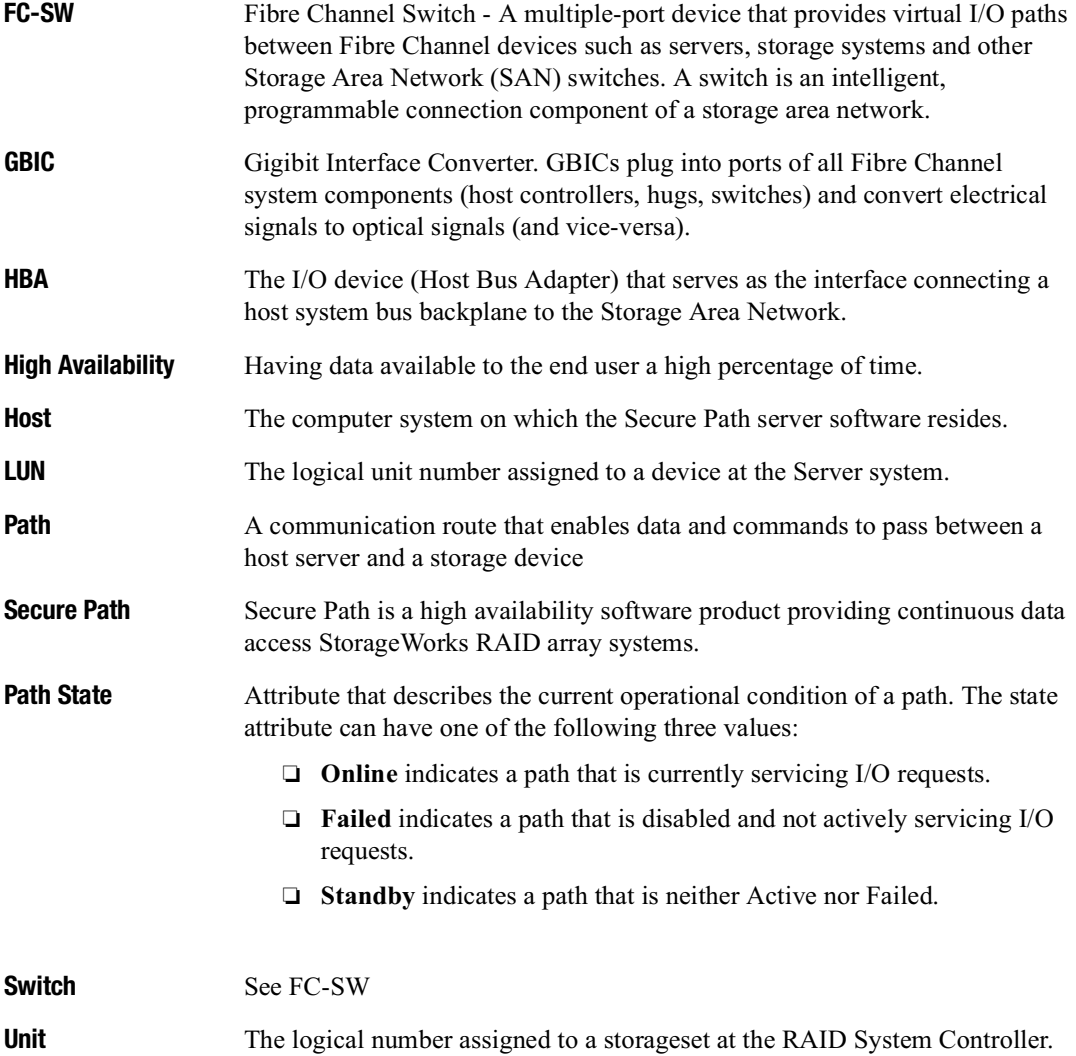

# **Index**

### $\mathbf{A}$

access application  $1-2$ ,  $1-9$ device  $1-9$ hdisk  $1-9$ active  $1-1$ active/passive 1-1 adapter driver removing  $A-3$ adapter pairs sharing the same unit on the RAID system  $2-3$ adapters maximum configuration 2-3 After Path Failover illustrated 1-9 **AIX** host (see AIX server)  $1-1$ server  $1-1$ ,  $1-7$ application  $access 1-5$ 

### $\bf{B}$

Before Path Failover illustrated 1-8

### $\mathbf C$

cabling Transparent Failover A-5 cbxfcsm  $1-2$ ,  $1-3$ features  $1-6$ CLI commands 2-9, A-4 delete connection name A-4 set (unit#) preferred\_path 2-10 set failover copy=this A-4 set multibus copy=this B-2

set no failover, set multibus failover, show this controller, show other controller 2-9 show units full  $2-10$ Command Line Interpreter definition  $1-1$ command options  $3-5$ ,  $3-6$ components required to set up Secure Path 2-1 configuration commands for (see also command options)  $2-7, 3-6$ controller A-4 device path 3-6 path  $1-3$ ,  $3-5$ RAID storage array (see also RAID Storage Array)  $1-9$ verify cbxfcsm install 3-4 configuration files troubleshooting 4-1 configuration rules  $2-3$ configurations supported 2-3 configuring the RAID system for Secure Path steps  $2-7$ controller definition  $1-1$ failure, configuring 2-9 OTHER\_CONTROLLER 2-9, A-4 port  $1-10$ controller output example 2-8

#### D

data availability 1-1 data path  $1-1$ 

#### SANworks Secure Path 2.0 for IBM AIX Installation and Reference Guide  $Index-2$

Deactive B-2 detection failover  $1-2$ device accessing 1-9 listing  $B-1$ storage  $1-3$ target  $1-5$ unmount  $B-2$ device ID example, meaning 3-7 device path 3-6 device path state failed  $1-10$ online  $1-10$ standby  $1-10$ directory on the AIX server create  $3-2$ driver definition  $1-1$ model structure, components 1-5 driver components AIX hdisk driver  $1-6$ PC1000 HBA driver 1-6 driver utility installing 3-2

### E

environment RAID storage A-1 error message  $1-7$ ,  $2-9$ , A-4

### $\overline{\mathbf{F}}$

fabric definition  $1-1$ failback definition  $1-1$ failover definition  $1-6$ ,  $1-1$ functions 1-6 of controller 1-2 transparent A-4

transparent mode A-1 failure alarm  $2-9$ ,  $A-4$ detection  $1-2$ ,  $1-6$ marking  $1-7$ monitoring  $1-2$ of controller 2-9 of path  $1-6$ physical path 1-6 recovery 1-6 transparent 2-9  $FC 1-1$ FC cables 2-2 FC SAN Switch Configurations / 2 Adapter Pairs / 4 FC SAN Switches illustrated 2-6 FC SAN switch configurations 1 adapter pair illustrated 2-4 FC SAN switch installation prerequisites platform 2-2 FC SAN switches 2-2 FC Switch Configurations/ 2 Adapter pairs illustrated 2-5 FC switch firmware 2-2 fdaffdsa B-2 features  $1-2$ Fibre Channel SAN Switch 1-2 Fibre Channel Switch definition  $1-2$ 

### G

Gigibit Interface Converter See GBIC definition 1-2

#### $H$

hardware configuration  $AX 1-1$ host bus adapter  $1-1$  $HBA$  1-7 HBA driver 1-6 HBAs  $2-2$ hdisk device 1-9

 $Index-3$ 

high availability definition  $1-2$ host definition  $1-2$ Host Bus Adapter See HBA definition 1-2 host bus adapter (HBA) 1-1, 1-2

### I

I/O  $1-2$ installation on fibre channel 2-7 Secure Path software 3-2 solution software  $3-3$ Solutions Software HBA driver A-5 Installation Requirements 3-1 Installing and configuring the IBM server steps  $2-7$ installing and configuring the RAID sytem steps  $2-7$ installing Secure Path steps  $3-2$ installing the IBM server for Secure Path 2-7 installing the RAID system for Secure Path steps  $2-7$ 

### L

listadapt action  $3-5$ listdev action  $3-5$ listpath action 3-5 logical unit number See LUN 1-2 **LUN** RAID system 1-9

#### M

mbtest  $1-3$ troubleshooting utility 4-3 multiple-bus failover mode  $1-2$ ,  $2-9$ multiple-bus mode 1-1

### $\mathbf N$

No Single Points of Failure See NSPOF 1-2

### $\Omega$

operating systems 2-2

## $\mathbf{P}$

path active (online)  $1-6$ configuring  $1-3$ ,  $3-5$ device 3-6 example, meaning 3-7 failed  $1-1$ ,  $1-2$ ,  $1-10$ preferred 3-6 standby  $1-1$ ,  $1-2$ ,  $1-7$ state  $1-10$ status  $1-10$ path state definition  $1-2$ path support  $1-2$ preferred 3-6 preferred path 3-6 Prerequisites FC SAN switch installation 2-2

### R

R/S 6000 2-3 RAID array set to multiple-bus failover mode B-2 RAID controllers reconfiguring A-3 RAID storage array 1-9 RAID storage system  $1-1$ ,  $2-2$ RAID system StorageWorks 1-1 **RAID** systems maximum configurations 2-3 reconfiguration 1-6 removing transparent failover driver B-3 removing adapters B-2 removing hdisks B-2

#### $Index-4$ SANworks Secure Path 2.0 for IBM AIX Installation and Reference Guide

removing Secure Path deactivating volume groups A-2 exporting volume groups A-2 removing adapter driver A-3 removing adapter instance A-2 removing hdisks A-2 steps  $A-1$ stopping  $I/O$  A-1 unmounting devices A-2

### S

 $SAN$  1-1 SANworks Secure Path Version 2.0 Driver Model illustrated 1-5 sctest  $1-3$ command arguments 4–2 example output screen  $4-2$ ,  $4-3$ troubleshooting utility 4-2 Secure 1-1 Secure Path definition 1-2 removing the software A-1 Secure Path 2.0 overview  $1-1$ Secure Path status and management utility See cbxfcsm 1-2 Secure Path status and management utility (cbxfcsm) summary  $1-6$ software components  $1-3$ ,  $1-6$ AIX man pages  $1-3$ device driver 1-3 See cbxfcsm 1-3 troubleshooting utilities  $1-3$ Software Components for the Paths to Storage illustrated 1-4 solution kit 2-2 state device path  $1-10$ Storage Area Network See SAN 1-1 StorageWorks  $1-1$ ,  $2-7$ 

### supported configurations illustrated 2-3 T topology  $2-1$ transparent failover mode 1-2 steps to convert to muliple-bus failover mode  $2 - 9$ troubleshooting mbtest utility 4-3 sctest utility 4-2  $\mathbf{I}$

unfail action 3-5 units adding  $B-3$ deleting  $B-3$ units  $(Dn)$  A-4 Unmount B-2 utilities troubleshooting 4-2 utility cbxfcsm  $1-2$ ,  $3-5$ mbtest  $4-3$ sctest 4-2

### $\overline{\mathbf{V}}$

volume groups deactivating B-2 exporting  $B-2$ volumes mounting B-4